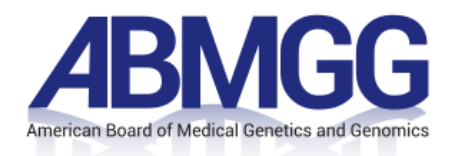

# **Proctor Quick-Start Guide**

# **PREPARING FOR TESTING**

#### **Prior to testing:**

Program Workshop/Check Readiness URL: abmggite.programworkshop.com

REQUIRED: If trainees are using testing devices provided by the Program, complete the following steps on every workstation/computer:

- 1. Run System Check
- 2. Download the ABMGG Secure Browser to the device (Windows or Mac)

#### *\*If trainees are bringing their own devices, they should complete steps 1 and 2 above using their device.*

#### **Prior to testing**:

- 1. Login to Program Workshop and access/print the Roster Report check for accuracy and escalate changes to Molly Yanchulis a[t credentials@abmgg.org](mailto:myanchulis@abmgg.org)
- 2. Subscribe to Exam-Day Technical Support blog at abmggsupport.programworkshop.com.

## **EXAM DAY**

#### **Before trainees arrive:**

- 1. Login on the proctor workstation and access/print a final copy of the Roster Report
- 2. Create a session

#### **When trainees arrive:**

- 1. Ask the trainees to launch the secure browser
- 2. Provide the trainees with the session number
- 3. Allow the trainees to begin testing:
	- a. Trainees enter the session number
	- b. Trainees enter their ABMGG ID and last name
	- c. IMPORTANT: If the trainees have problems logging in, **double-check the roster report** typically it's a spelling, punctuation or upper/lowercase issue. Their ABMGG ID and last name must match the roster *exactly* to login successfully.

## **SUPPORT CONTACT INFORMATION**

- Technical Support: 1-800-514-8494 or 1-443-573-8399; [support@testsys.com](mailto:support@testsys.com)
- For general administrative support or for questions regarding policies, registration, or administration, please contact Molly Yanchulis at [credentials@abmgg.org](http://myanchulis@abmgg.org/) (preferred) or 301-634-7428.